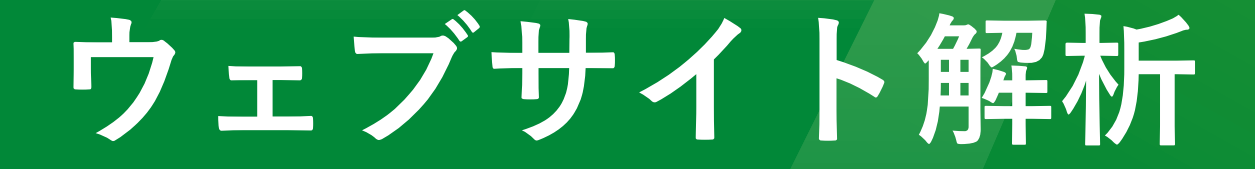

# **考え方・基本操作**

# **GovTech 東京**

©GovTechTokyo

**本資料は、2024年2月時点での情報により作成されています。**

**今後、Google社の仕様変更によって、本資料の記述・表示画面と実際が異なる場合 がありますので、あらかじめご留意のうえ、ご活用ください。**

**■本資料で使用するツール**

- **Google Analytics(GA4)**
- **Google サーチコンソール**

**※次ページを参照いただき、あらかじめ、サーチコンソールの開設および**

**GA4への紐づけを完了させてください。委託先にご依頼いただいても構いません。**

**①サーチコンソールにアクセス** <https://search.google.com/search-console> GA4と同じGoogleアカウントでログインする

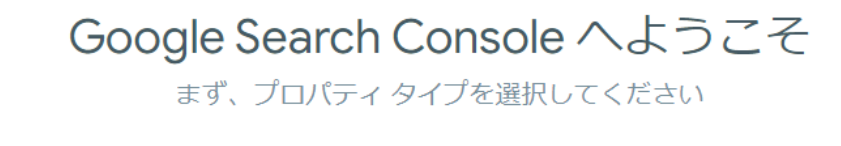

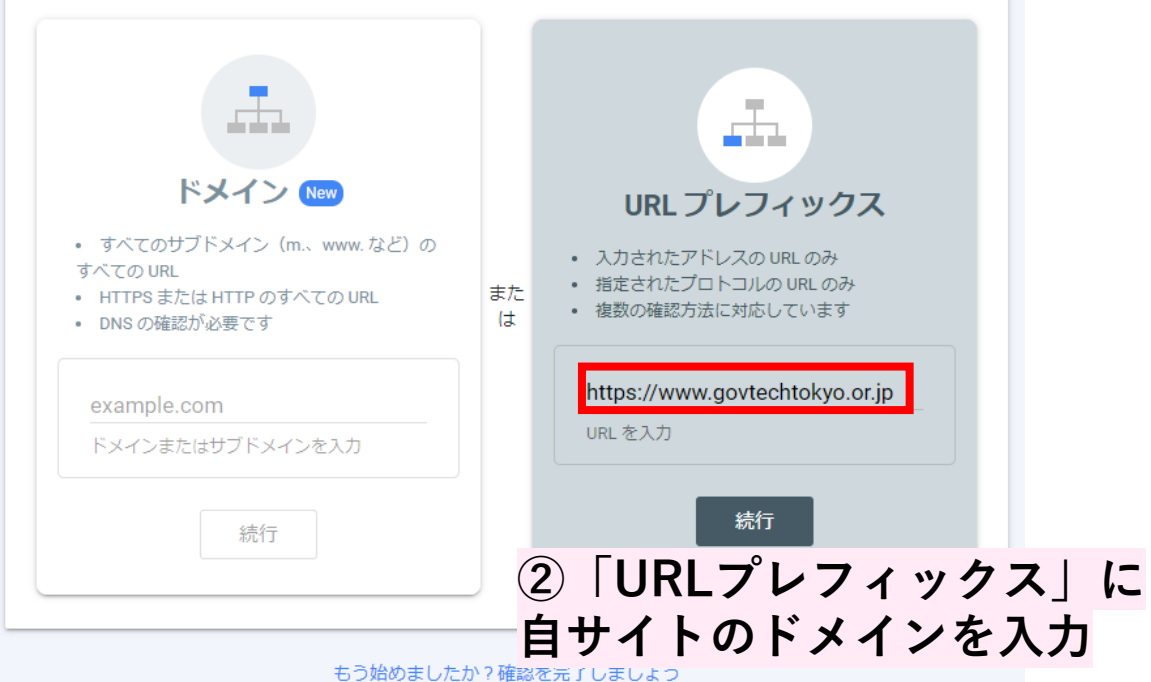

#### **③入力したURLのGoogle Analyticsが 管理者登録されていれば、即認証され、 以下の画面が表示されれば完了です。**

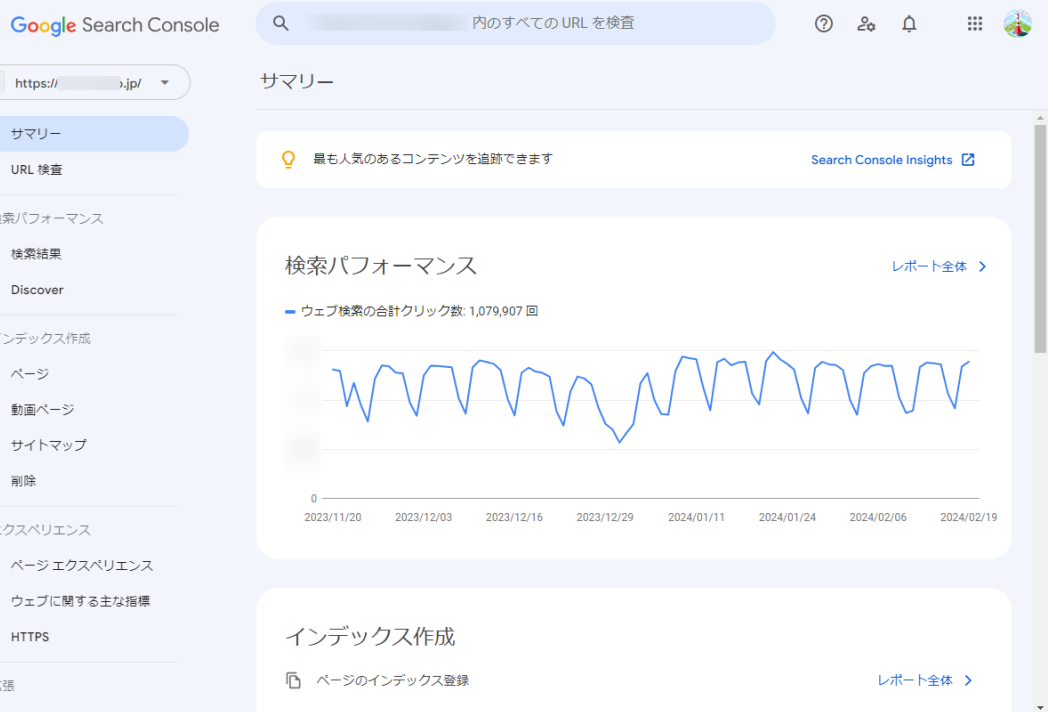

 $\equiv$ 

ħ

 $\circ$ 

#### **GA4へのサーチコンソール紐づけ 1/2**

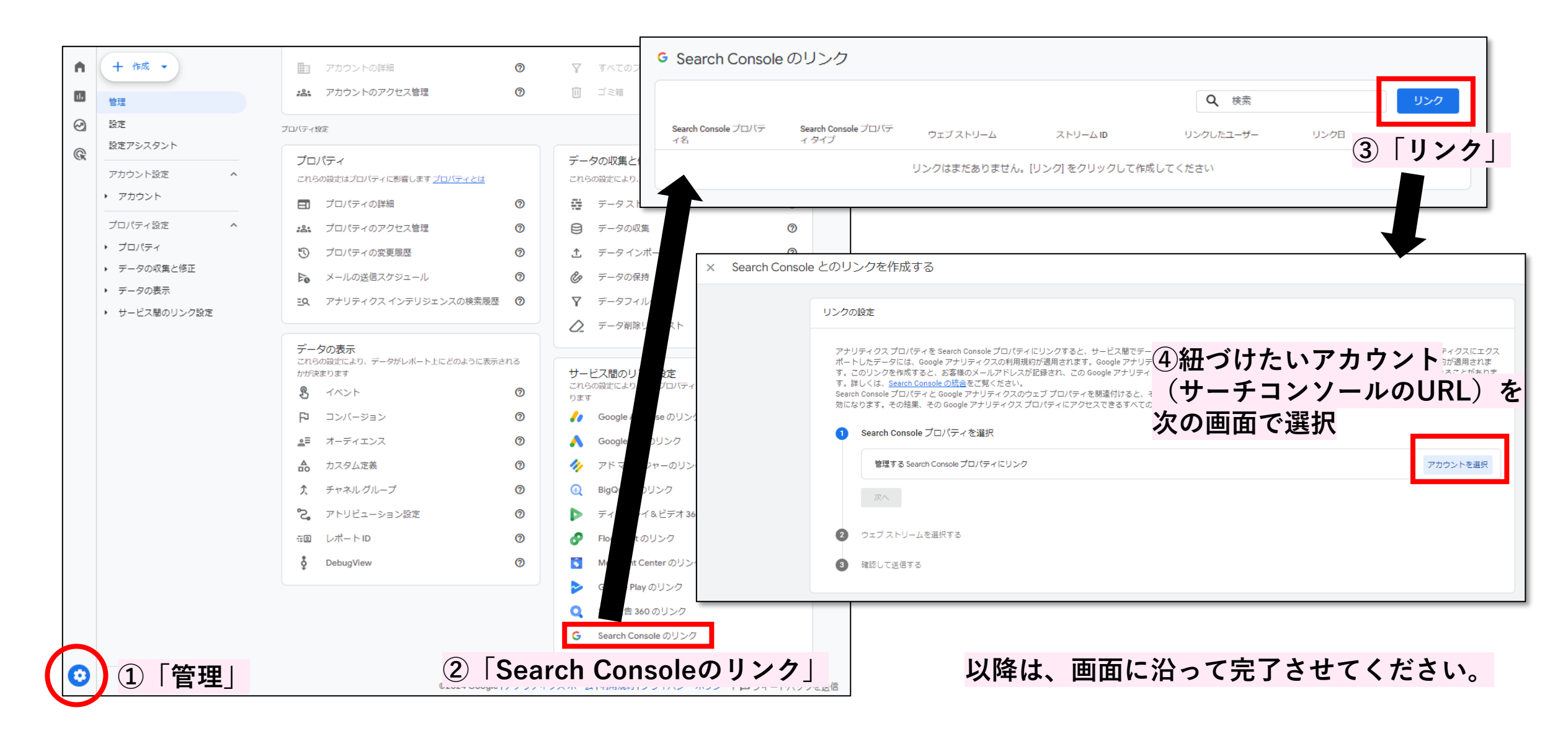

#### **GA4へのサーチコンソール紐づけ 2/2**

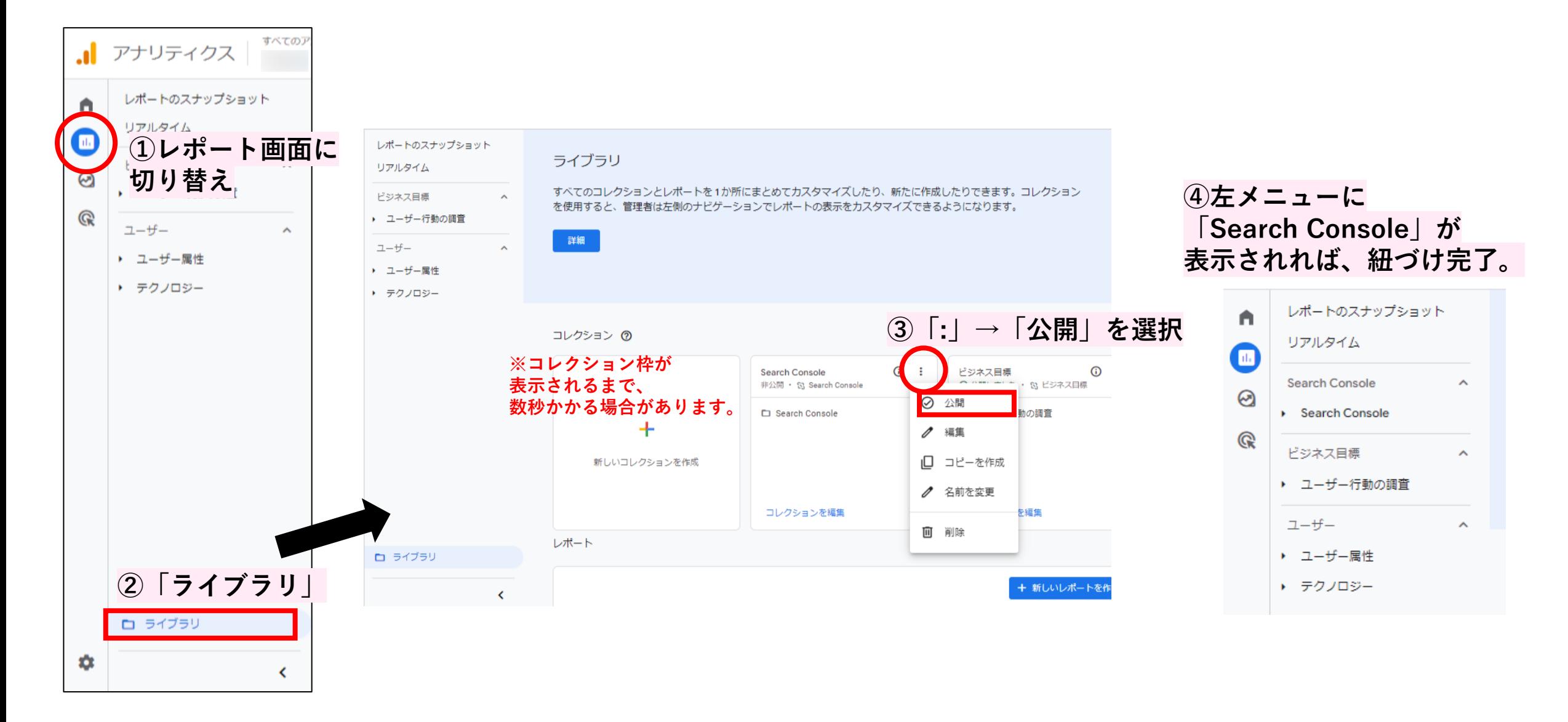

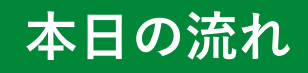

# ➢ **Part 1 ウェブサイト解析について**

- 解析のアプローチ(考え方)
- GA4で何が変わった?
- まずはココを見る!
- 解析切り口のヒント

➢ **Part 2 明日から自分でやってみたくなる演習**

➢ **まとめ**

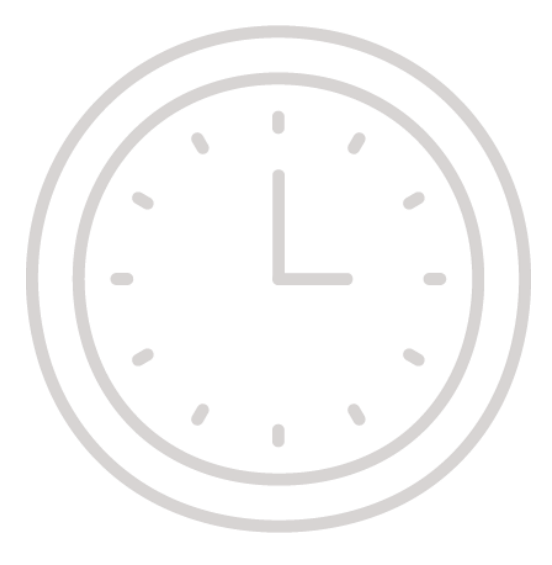

# **Part 1 ウェブサイト解析について**

# **レポートに出ている数値を、ただ見て終わっていませんか。**

健康診断で例えると、結果票を見て、一喜一憂しているような状況です。

ウェブサイトにも"**不健康**"があり、

その状況は「**ユーザーニーズを満たせていない状況**」と言えます。

#### その結果、

×興味を持たれず、**アクセスが増えない**

×操作方法が、**すぐに分からない**

×期待した内容ではなく、**途中離脱される**

×情報が見つからず、**結局問い合わせが増える**

×**再訪されない**

といったことが起きていることになります。

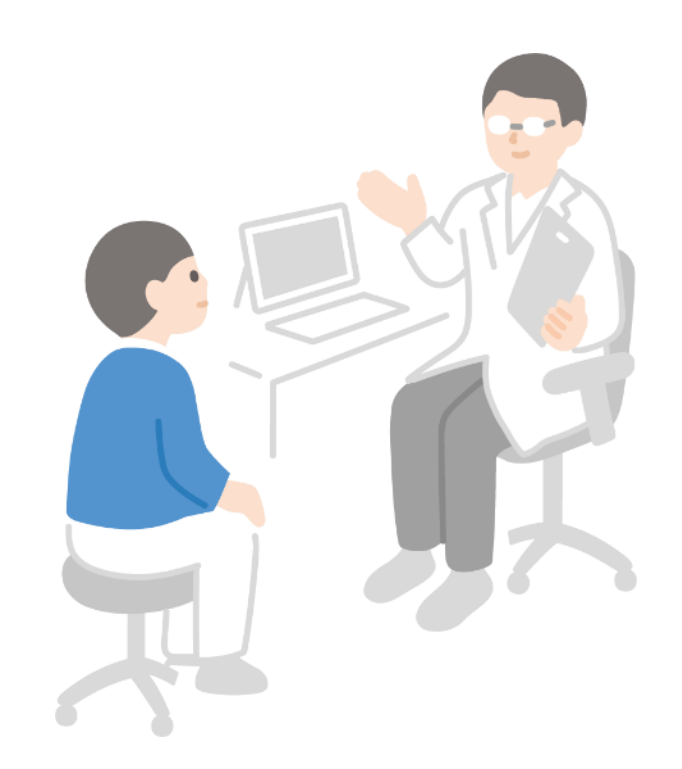

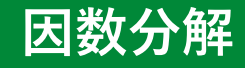

# **GA上に表示されている数値には、必ず「因果」があります。** その原因を因数分解していく(辿っていく)ことが**「解析」**になります。

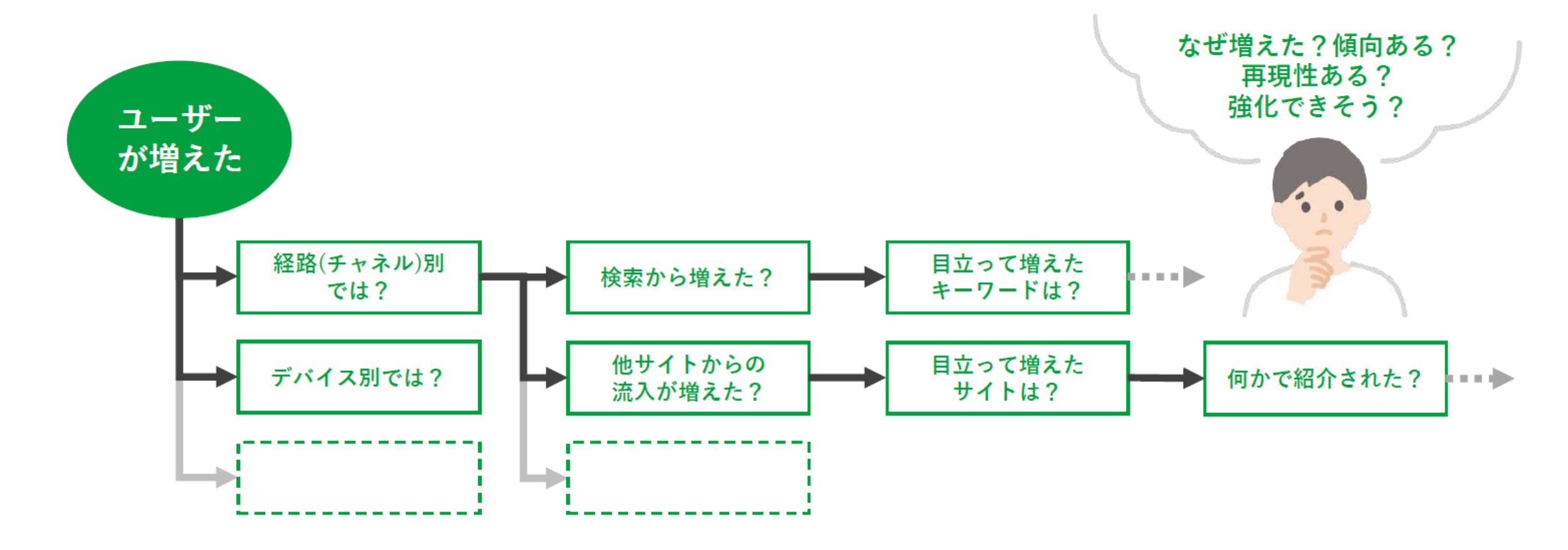

#### **Part 1 ウェブサイト解析について**

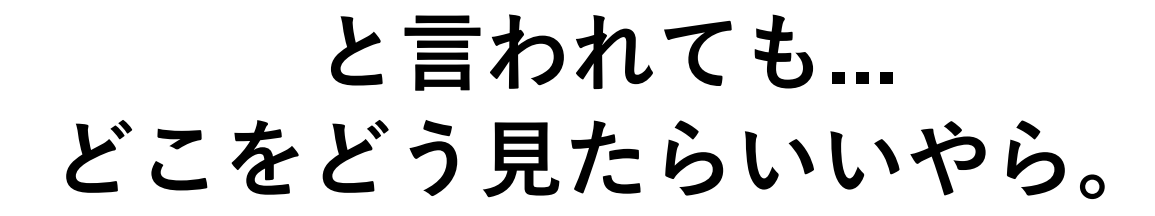

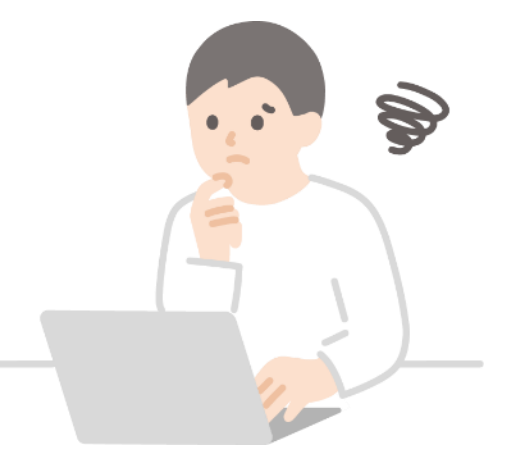

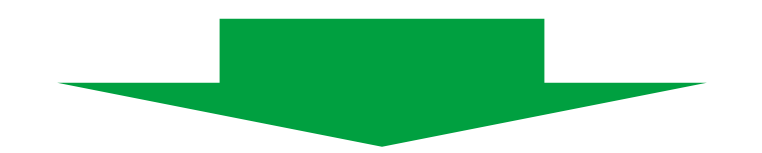

# 最初に「考え方」や「見るべきところ」を A **おさえてしまいましょう!**

#### **Part 1 ウェブサイト解析について**

# **解析のアプローチ(考え方)**

#### **こんなところを見てみましょう(量x質) 1/2**

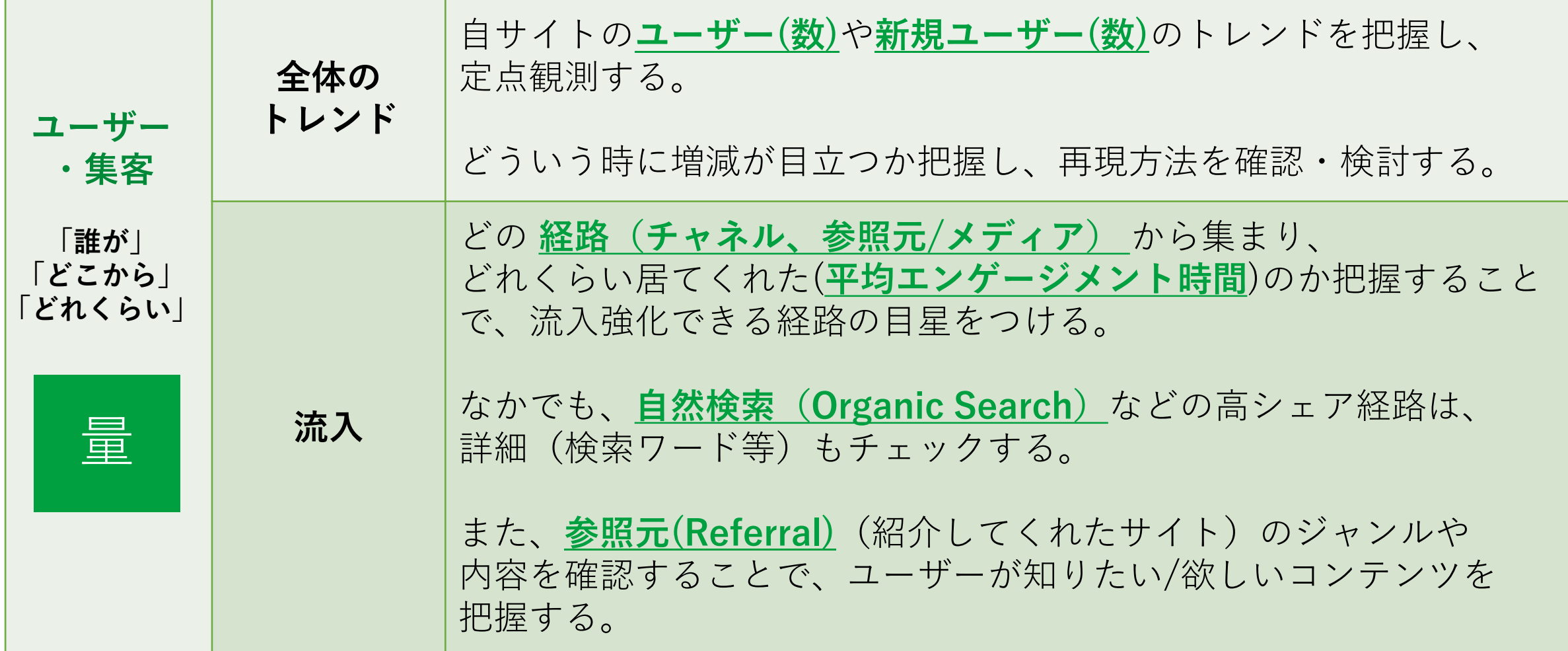

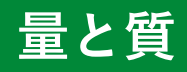

#### **こんなところを見てみましょう(量x質) 2/2**

**\*ディレクトリー: /news/ など、同一階層にあるページのかたまり**

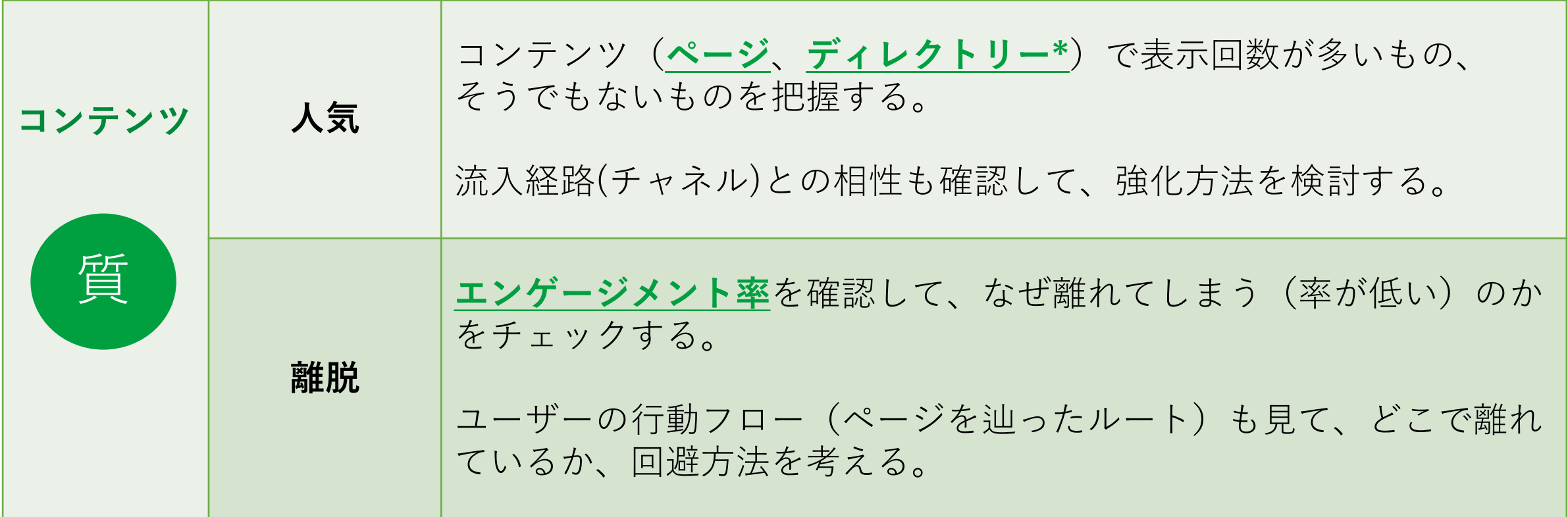

#### **データを見るときのコツ(確認頻度・タイミング)**

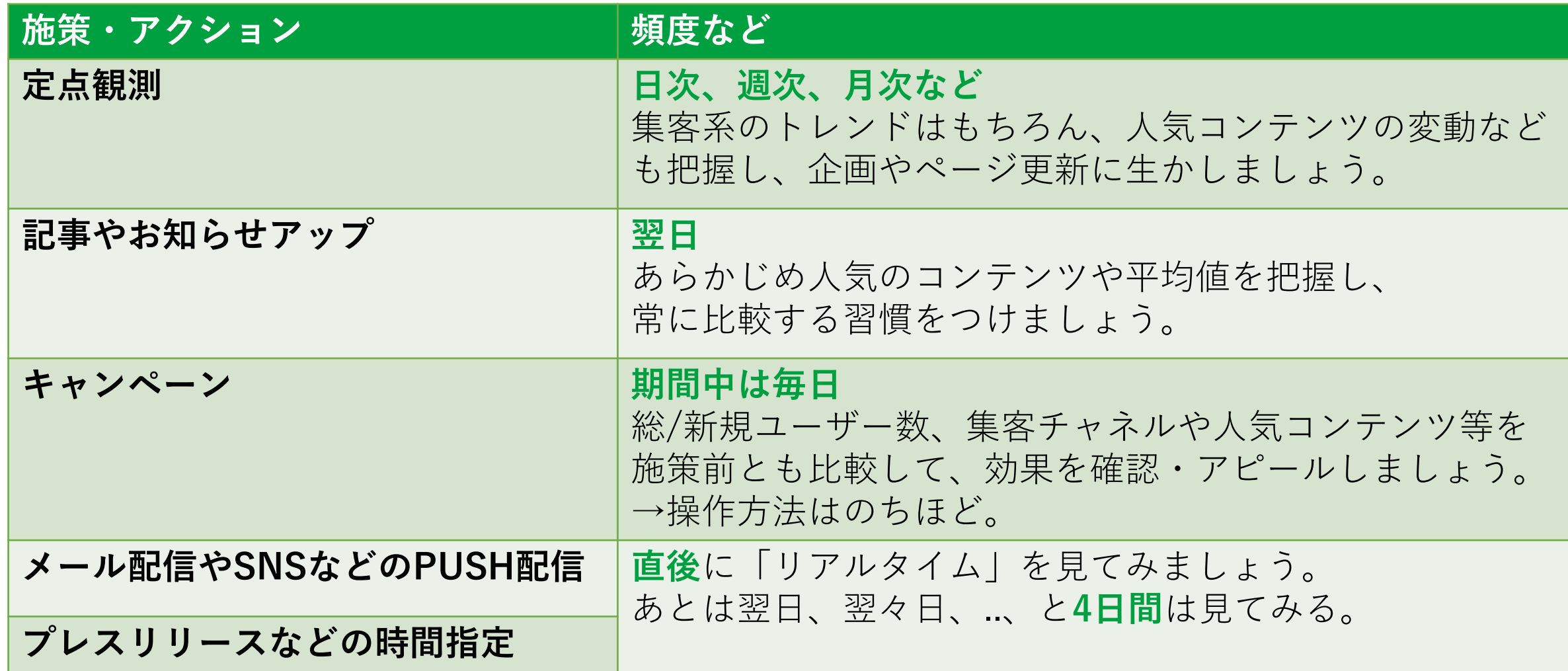

# **例)「リアルタイム」**

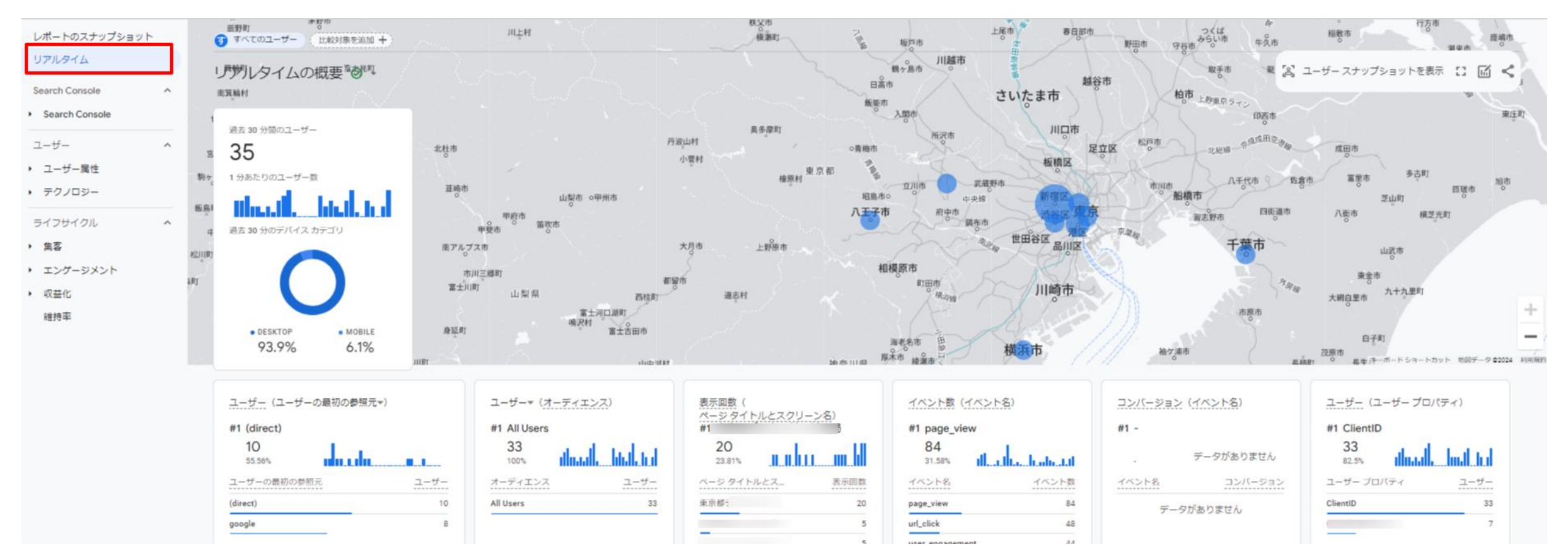

**メールやLINE、SNSといったPUSH配信の直後や テレビ露出などでは、分刻みで数値やグラフが動きます。**

### **データを見るときのコツ(分布・トレンド)**

データ(並んでいる数値)を見る時に意識しておきたいのが**分布**と**トレンド**です。 この2つを見つけることで、サイトの特徴が分かります。

**分布(バラツキ) ページAとBに表示回数が集中**

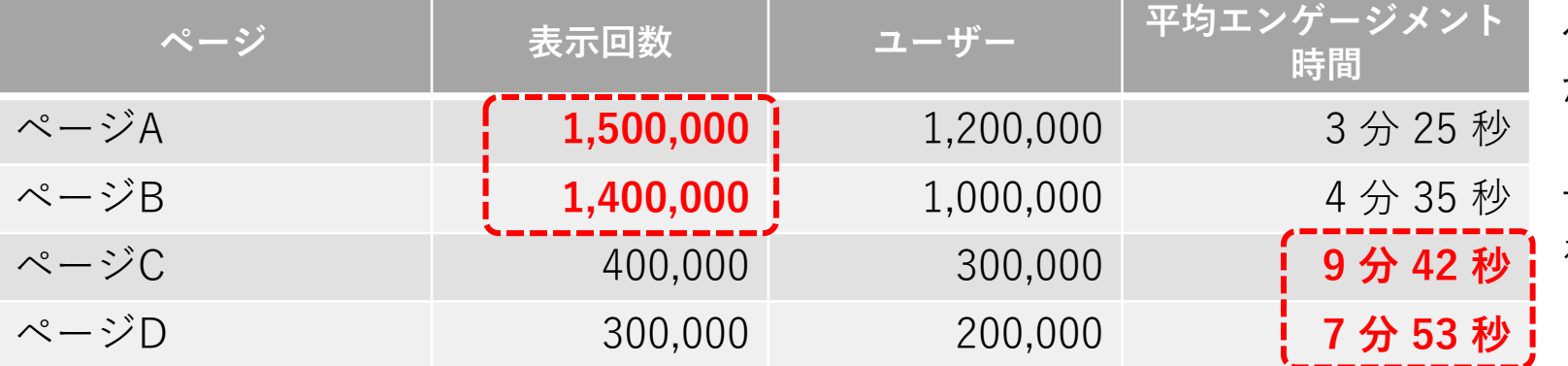

ページCとDは気にしなくて良い かというと、滞在時間がAやBよ りとても長いため、実は良質コン テンツとも考えられるので、訪問 を増やして全体のエンゲージメン トを高めるという判断もあり。

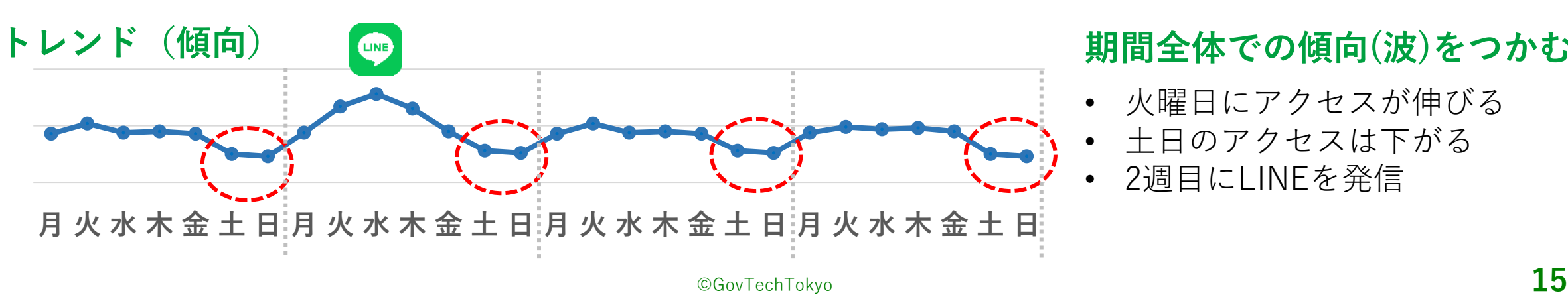

#### **期間全体での傾向(波)をつかむ**

- 火曜日にアクセスが伸びる
- 土日のアクセスは下がる
- 2週目にLINEを発信

#### **Part 1 ウェブサイト解析について**

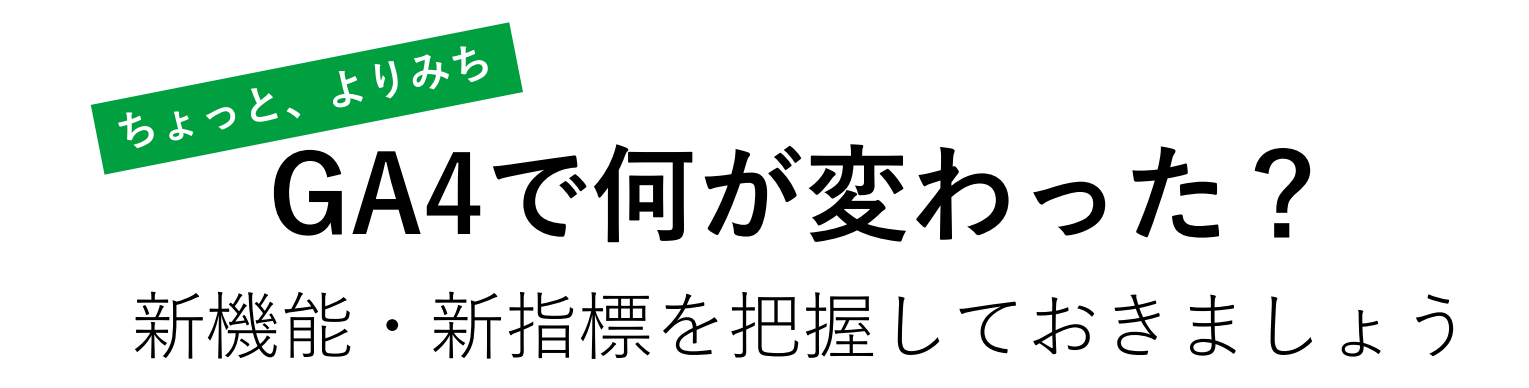

昔のアクセス解析は、PVやページ間移動を見ていれば最低限事足りていました。

その後、オンライン広告やEC全盛となりましたが、その時代でも、その場限りの アクセス(セッション)を追っていれば良かったのです。 実際のお店で例えると、「売上」と「のべ来店者数」を追っていただけ。

しかし、最近では「顧客視点」「UX」といった考えがマーケティングでも当たり前になり、 ユーザー1人1人の行動を見ていく必要が出てきました。具体的には…

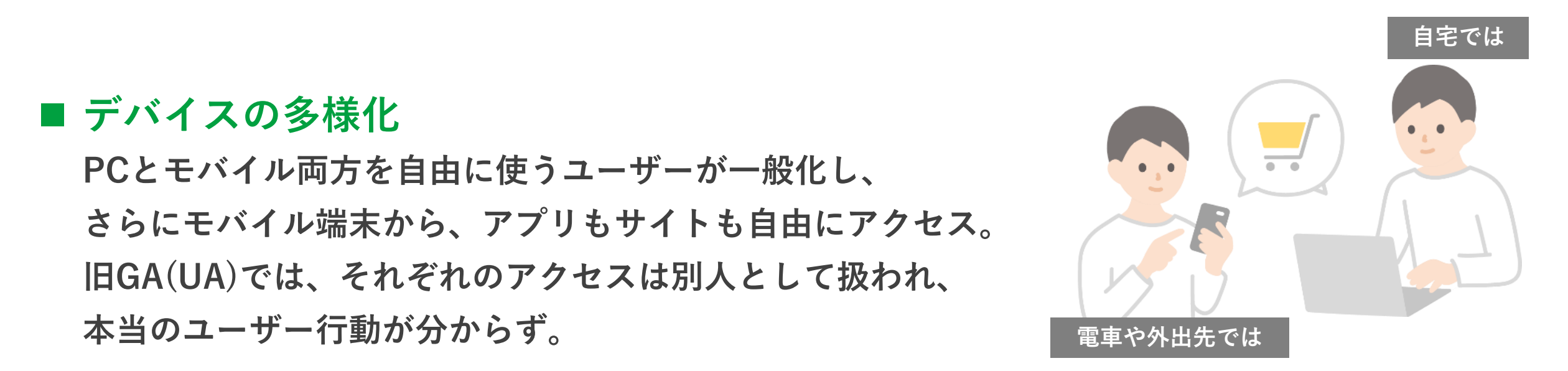

#### **■ ウェブサイト側の技術が進化**

**1ページでいろいろな操作・表現が出来るようになり、新たなユーザー体験(UX)が提供できる ようになった反面、より高度な解析技術や考え方が必要に。**

例)ページの移動が無いので、行動が掴めない 同じ30秒でも、ただの直帰なのか、実は「いろんなところをクリックしていた」「動画をじっくり 観ていた」のか、分からない。

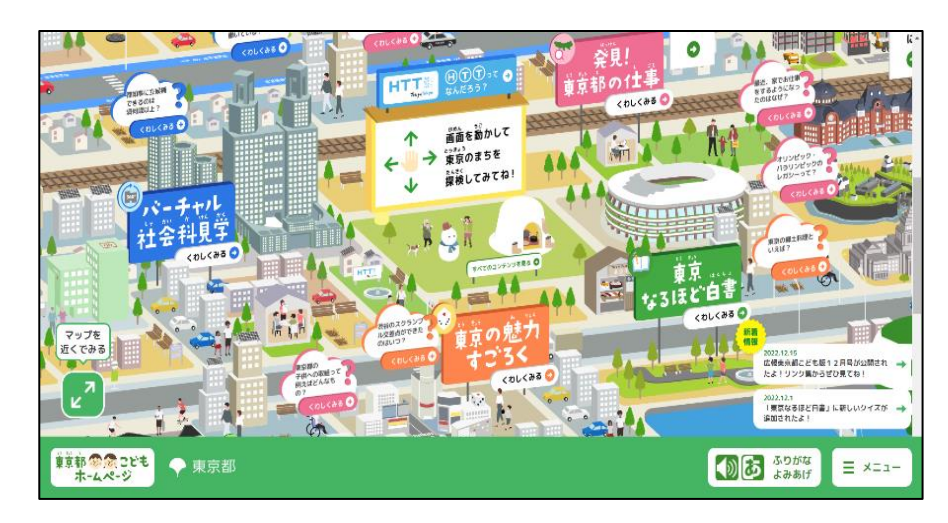

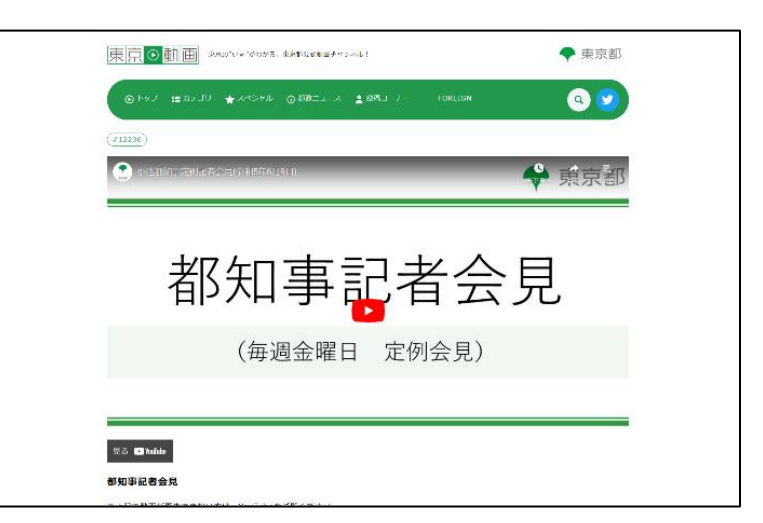

## **UX重視の時代に、ユーザー行動が正確に把握できなくなってきた**

- **・慣れ親しんだ「PV(ページビュー)」は「表示回数」に名前が変わっただけ**
- **・「ユーザー数」「直帰率」は、より実態に近づけるべく定義が変わりました**

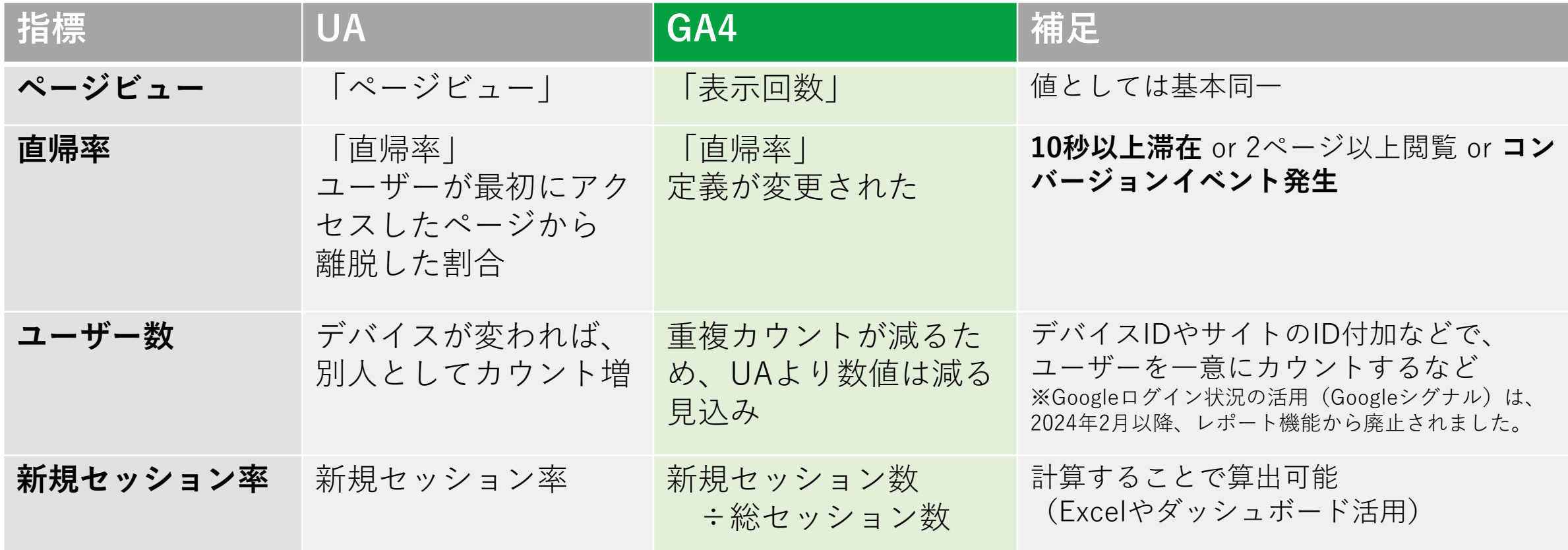

#### **サイト担当者の悩みが解決!?最注目指標が登場**

サイトを運営していると、ユーザーが興味関心を持ってくれているかであったり、きちんと見られて いるかだったりが気になるところ。

今までは複数の指標を掛け合わせて推し量ってきたが、この新指標で"**サイトの質**"や"**満足度**" が 把握しやすくなる。

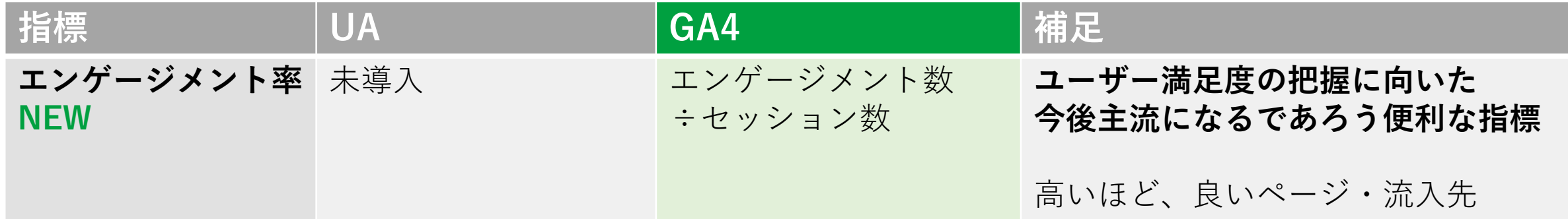

※エンゲージ=婚約、誓約、約束、契約など、深いつながりをもった関係性を示す。

#### **Google的「エンゲージ/エンゲージメント」とは?**

**「エンゲージメント率」は、ユーザー操作や行動から、興味関心の度合いを割り出 したもので、確認・比較することで、様々な改善ヒントが見つかります。**

**GA4のメニュー(抜粋)**

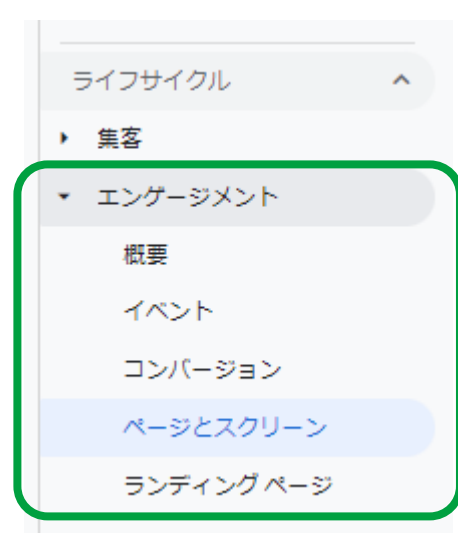

**■エンゲージのGoogle定義** サイトやアプリに対する ユーザー操作[\(ヘルプページよ](https://support.google.com/analytics/answer/9355853?hl=ja&ref_topic=9355633&sjid=7328435970828342768-AP)り)

こんな操作が要素とされます

- 「2回以上のページビュー」
- 「10秒以上の閲覧」
- 「スクロール(ゆっくり)」
- 「クリック」
- 「ファイルのダウンロード」
- 「動画視聴」

など

**■どうすればエンゲージが上がるか** やることはシンプル。 →**直帰や離脱を抑えていく**

- 表示速度やレイアウト崩れを改善
- 興味や期待を満たすコンテンツに 内容を充実
- 目的情報までの導線(ナビゲーション)

を整備

など

**住民とのエンゲージを把握できます**

#### **ほかに、こんなこともすごくなる!GA4**(一部ご紹介)

# ✓ **ページ内の操作(イベント)を簡単に取得**

• **今まで、高度な設定をしないと取得できなかったページ上の ユーザー操作が、標準で取得できるように。** (スクロール率/離脱クリック/サイト内検索ワード/埋込動画の 視聴時間・完了数/ファイルダウンロード(PDF等)/フォームの 入力開始・完了数 など)

# ✓ **チャネル区分が増えて、解析やレポートが楽になった**

- **同じ経路だけど「広告(Paid)か、無償(Organic)か」が、 検索以外でも分かるように。(FacebookやTwitter広告など)**
- **ソーシャルに含まれていたYouTubeなどの動画サイトも独立。**

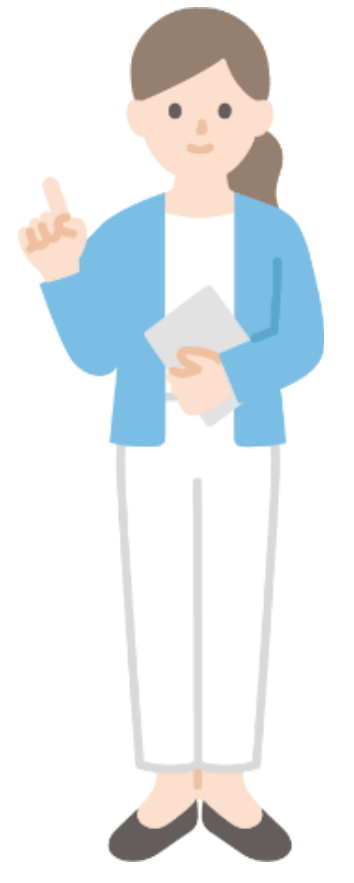

#### **Part 1 ウェブサイト解析について**

# **まずはココを見る!**

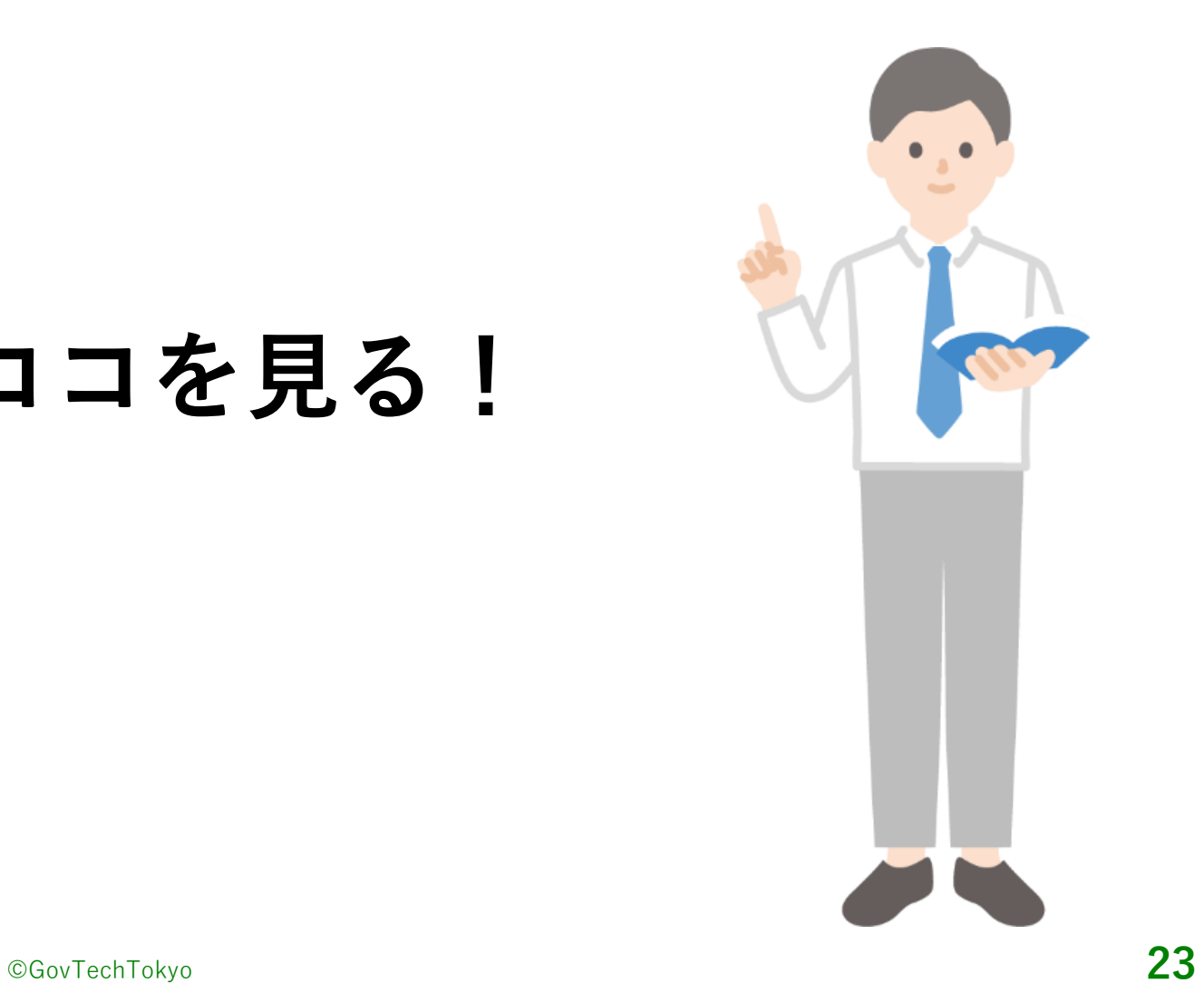

**レポート画面に切り替え**すべてのアカワ .1 アプリティクス レポートのスナップショット リアルタイム Search Console  $\mathbb{A}^{\mathbb{C}}$ ∞ \* Search Console  $\mathbb{Q}$ クェリー Google オーガニック検索レ... ライフサイクル ユーザー  $\mathbb{A}^{\mathbb{C}}$ ▼ 集客 ▼ ユーザー属性 概要 概要 ユーザー獲得 ユーザー属性の詳細 トラフィック獲得 オーディエンス ▼ エンゲージメント ▼ テクノロジー 概要 概要 イベント ユーザーの環境の詳細 コンバージョン ページとスクリーン ランディングページ  $\zeta = 60.98\,R\sigma$ 口 ライブラリ ÷

 $\hat{\phantom{a}}$ 

≺

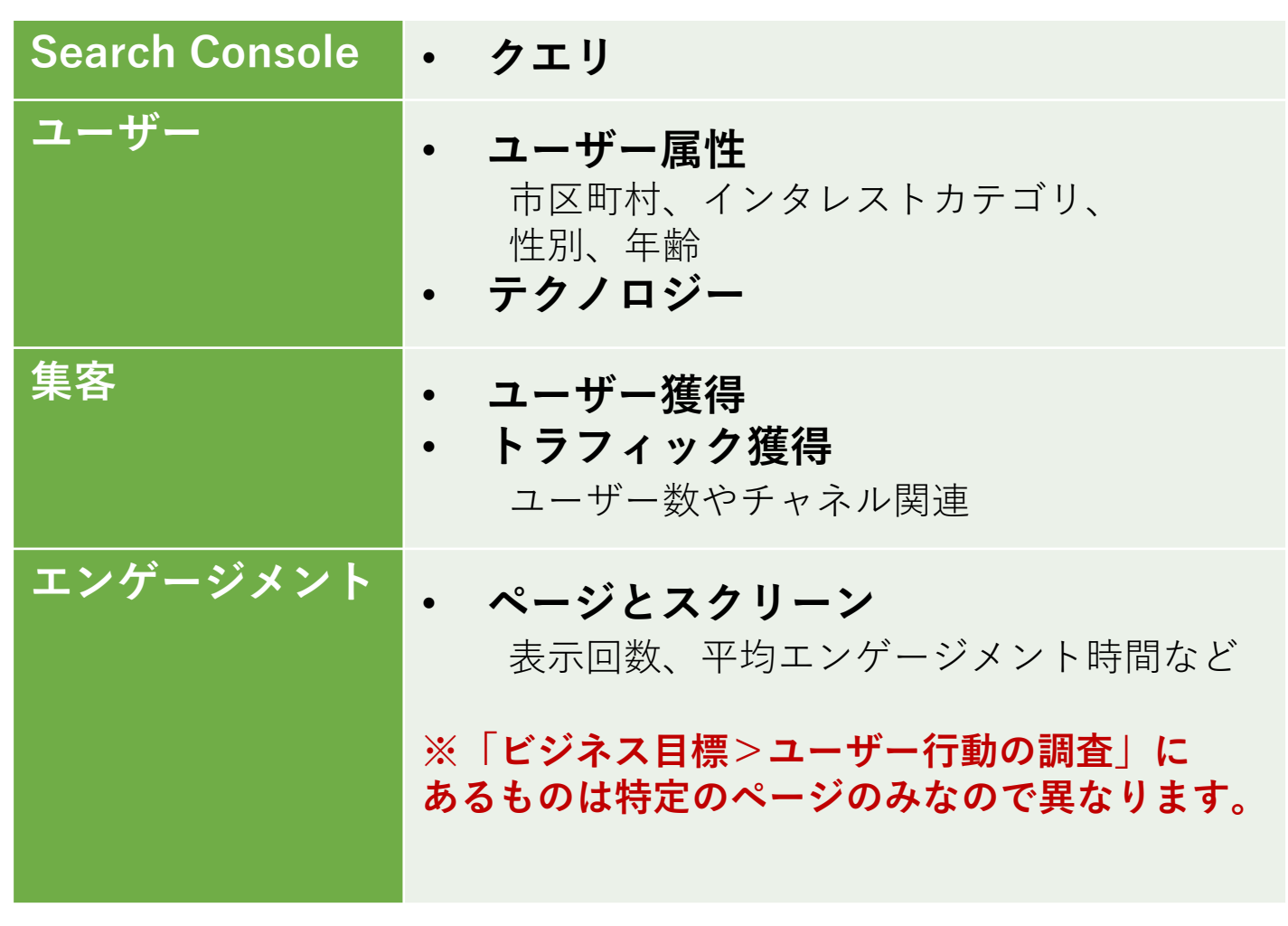

# **検索ワードまわり Search Console>...>クエリ**

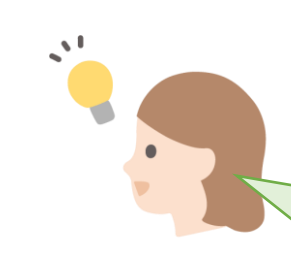

各指標を参考に、ウェブサイトの掲載状況を 把握し、ページコンテンツを改善しましょう。 SEOには欠かせないデータになります。

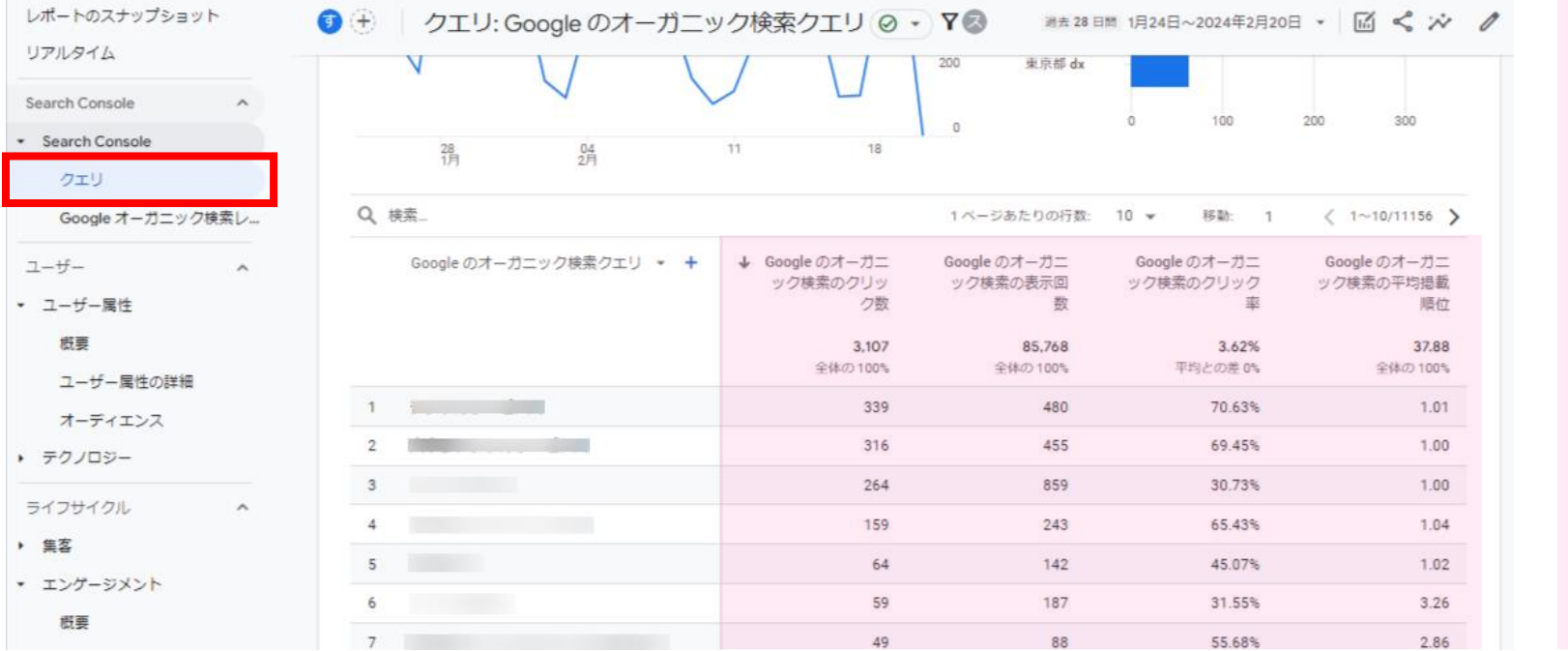

**クリック数**:検索結果でリンクが 押された回数

**表示回数**:リンクが掲載された検索 結果ページの表示回数 ユーザーの目に触れていたであろう 回数(ポテンシャル把握にも有用)

**クリック率**:クリック数÷表示回数

**平均掲載順位**:検索結果のだいたい 何番目にいるか

サーチコンソール(Googleが無償提供する関連ツールで、ユーザーの検索ワードが把握できる。単体でも利用可)から、 **「クリック数」「表示回数」「クリック率」「平均掲載順位」**が引用され、同時に解析作業ができる。

**サーチコンソール(別のGoogleツール) 検索パフォーマンス>検索結果**

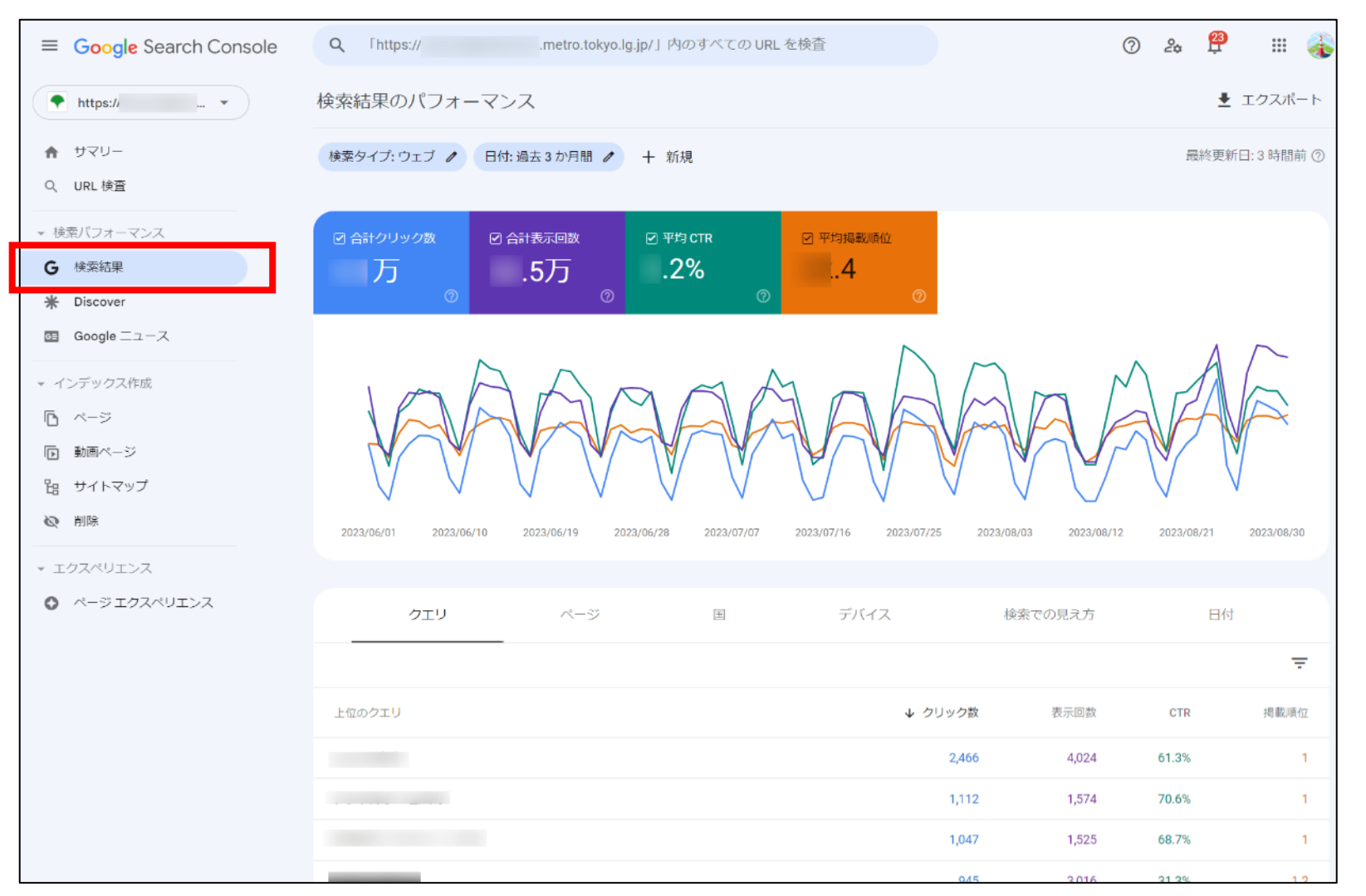

**サーチコンソールの注意点**

**GA4と違って、2日ほど遅れて データが入ってきます。**

また、サーチコンソールでは、 自身のウェブサイトがGoogleか ら良好な評価を得られているか を確認でき、Googleはその独自 評価を順位決めなどに利用して います。

**良好な評価でない項目は、委託 先と改善をしていく、あるいは リニューアル時にしっかりクリ アしましょう。**

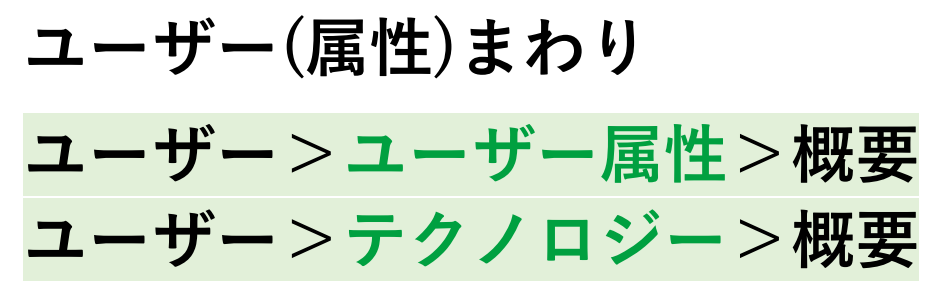

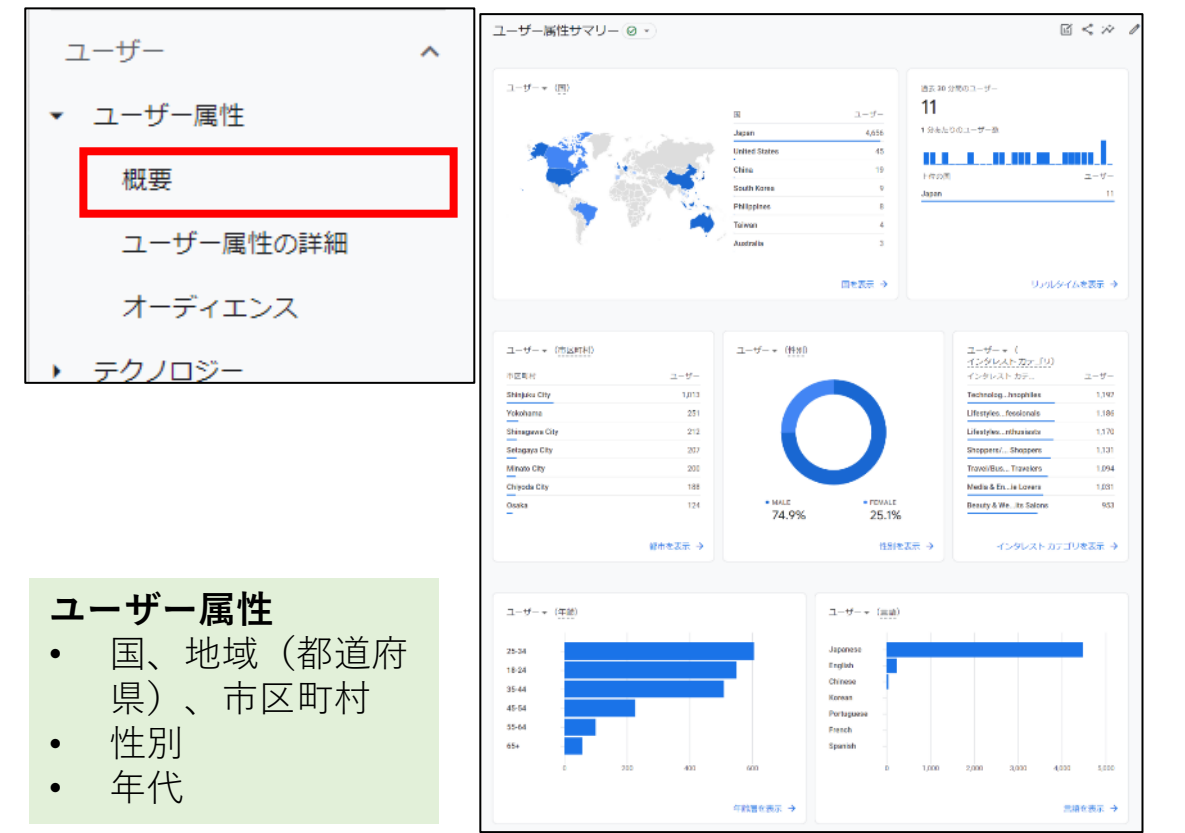

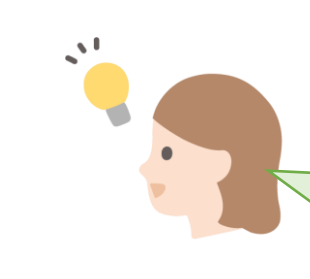

いつもチェックする必要はありませんが、サ イトの特性として、押さえておくべき情報で す。また、施策ターゲットの動きを見る際、 それぞれをチェックします。

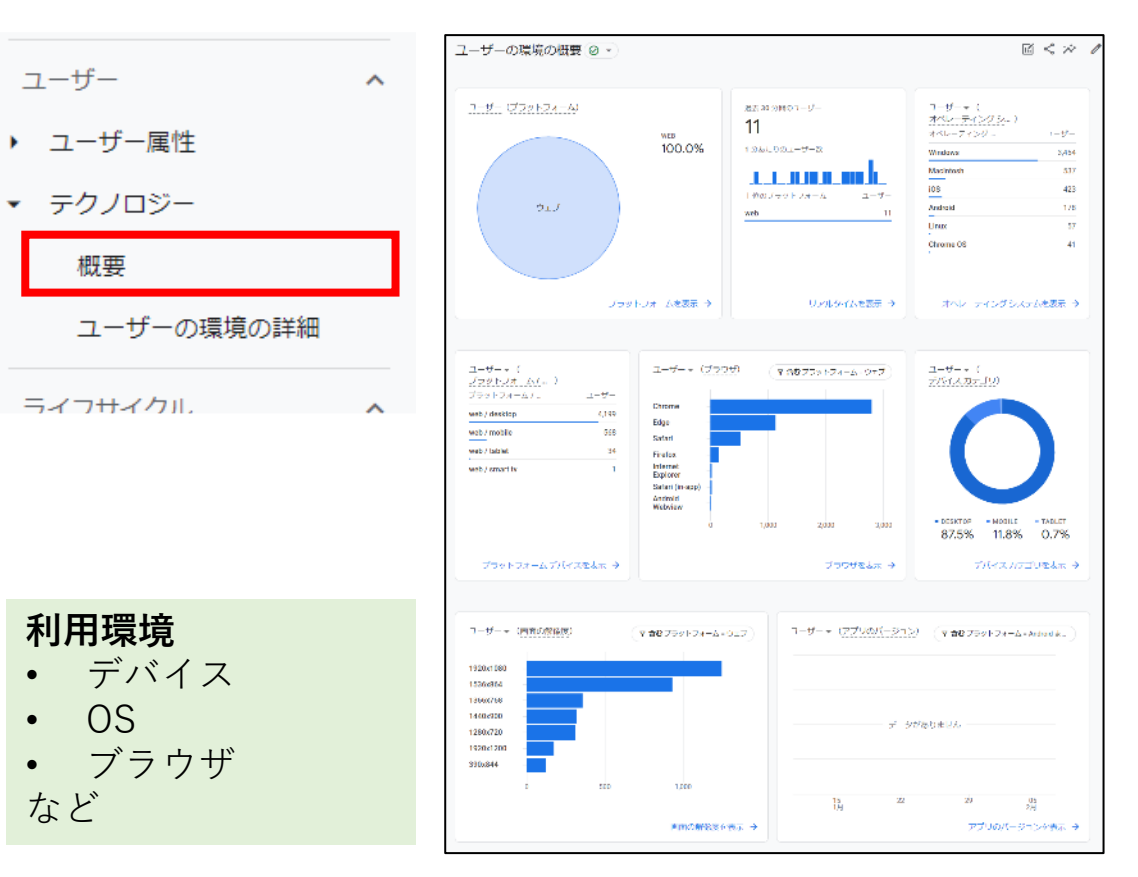

# **ユーザー(数)まわり ライフサイクル>集客>概要**

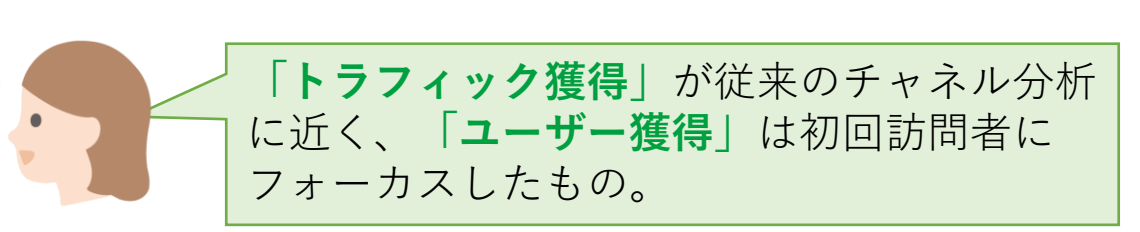

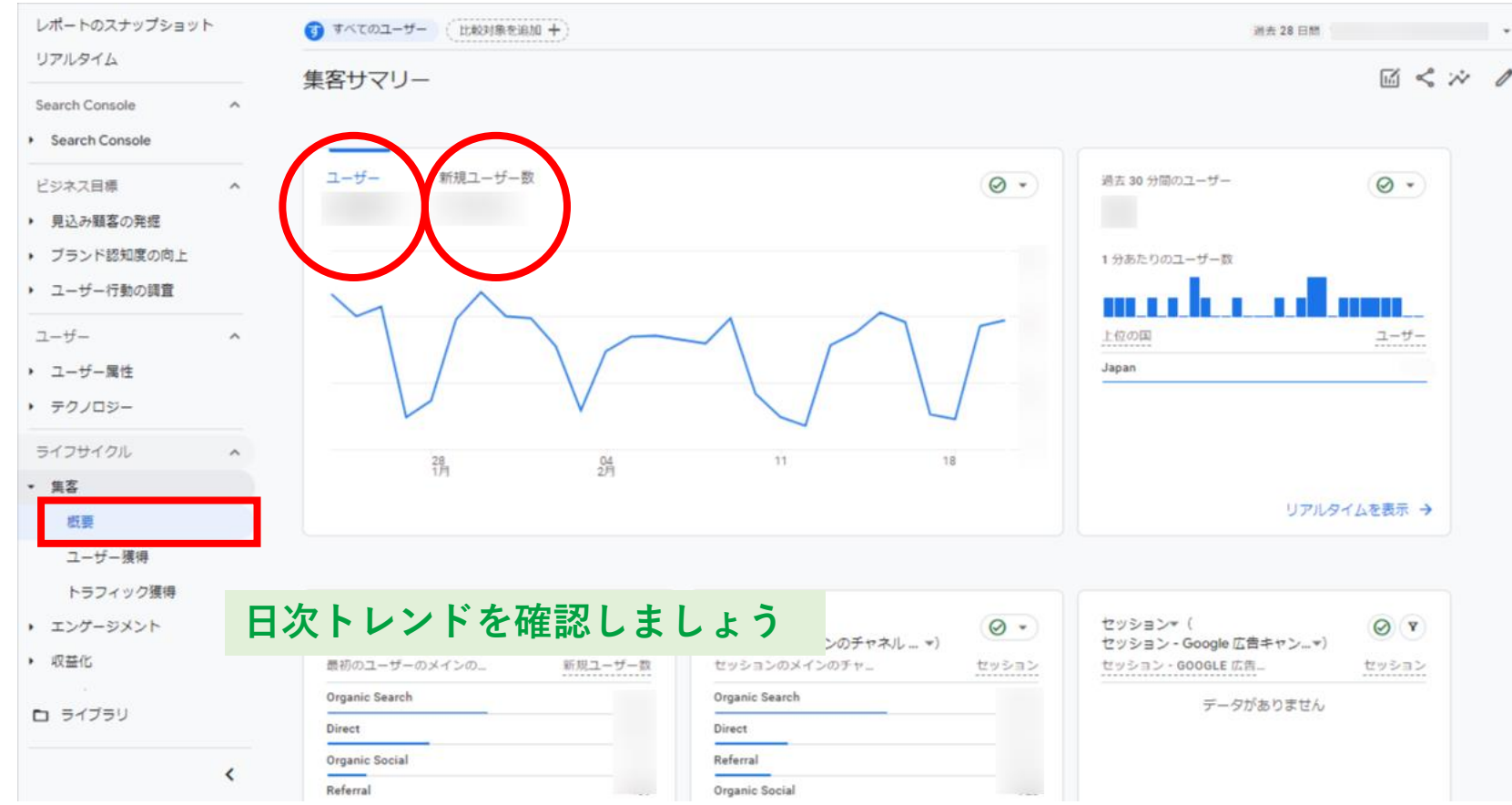

 $\mathcal{N}^{\mathbf{I}}$ 

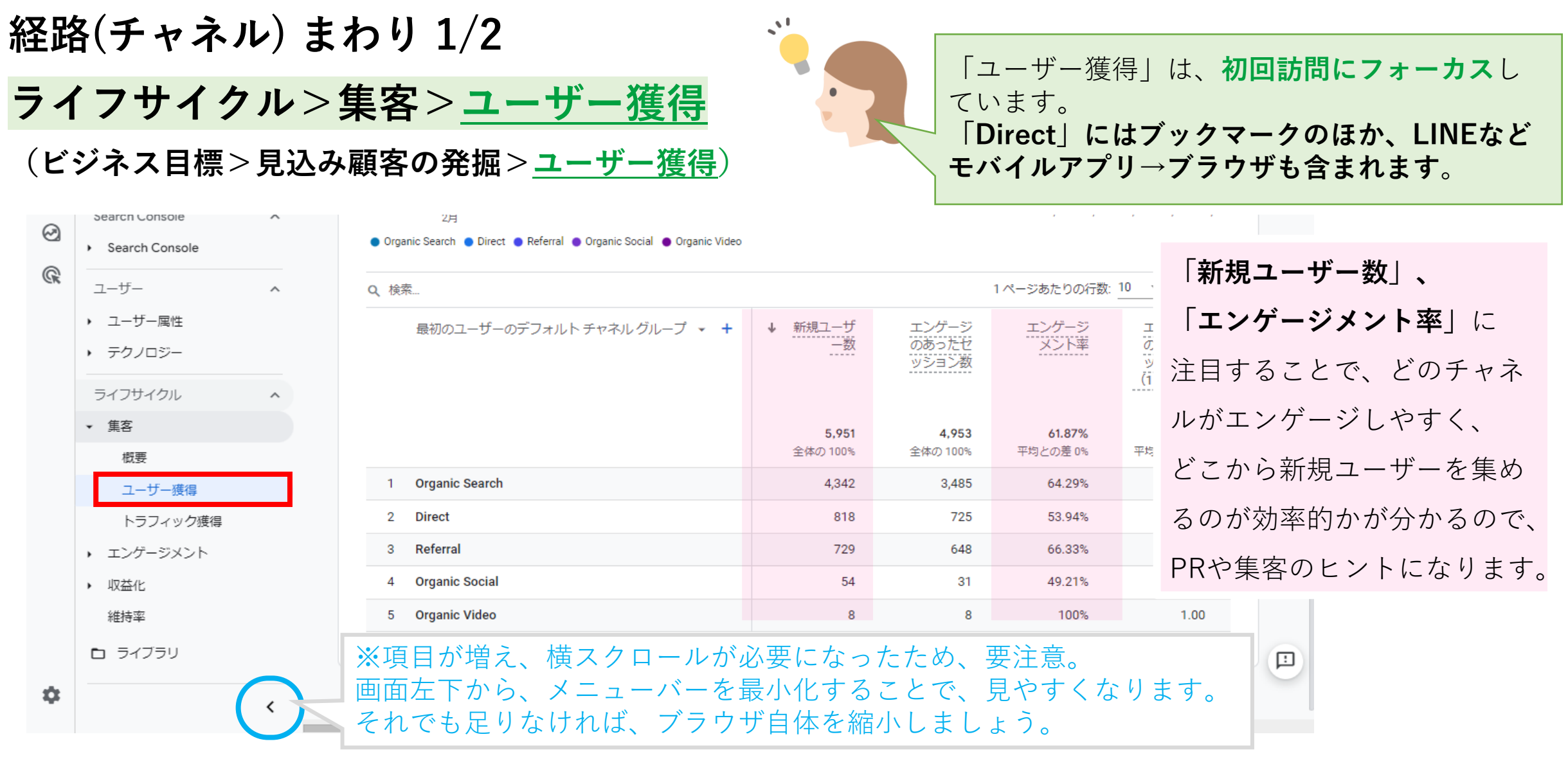

#### **チャネル詳細(参照元/メディア)の見方**

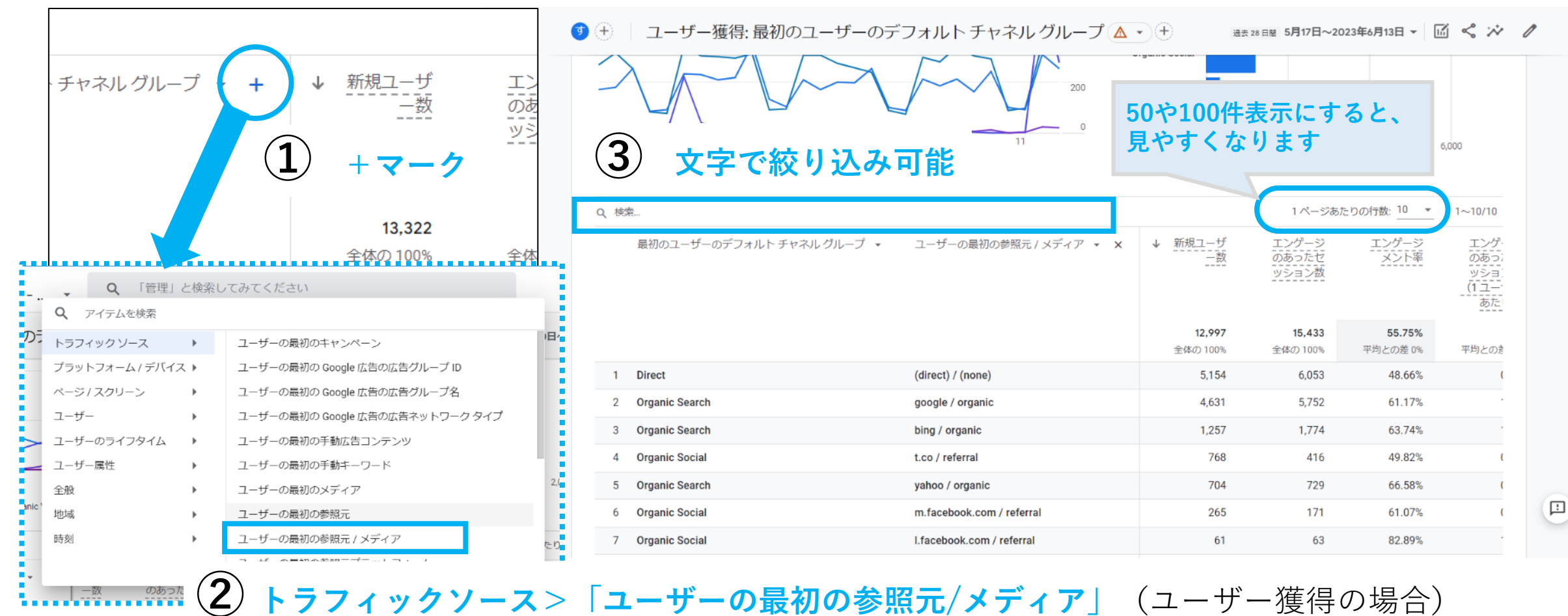

※トラフィック獲得の場合は**「セッションの参照元/メディア」**

# **経路(チャネル)まわり 2/2** ライフサイクル>集客>トラフィック獲得 → コーデー獲得」と似ていますが、

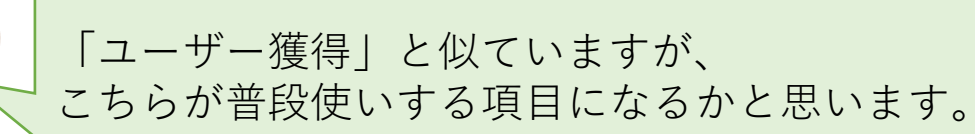

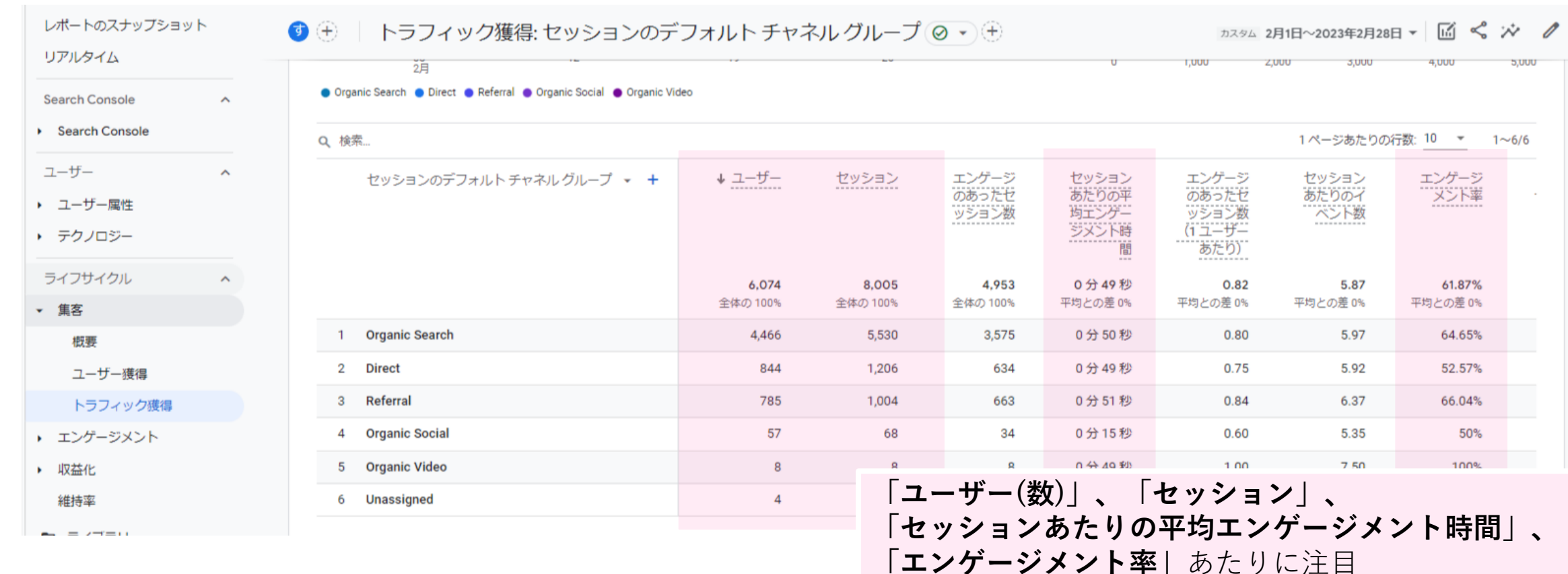

# **コンテンツ(ページ)まわり ライフサイクル>エンゲージメント >ページとスクリーン**

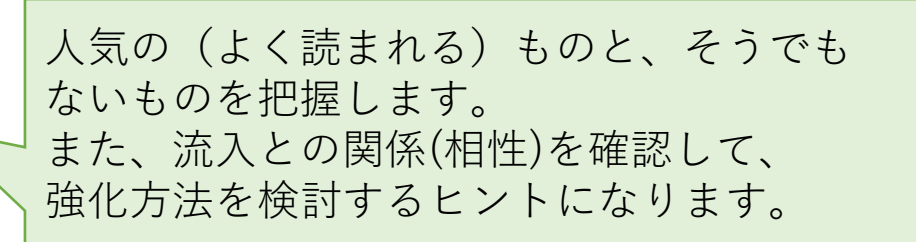

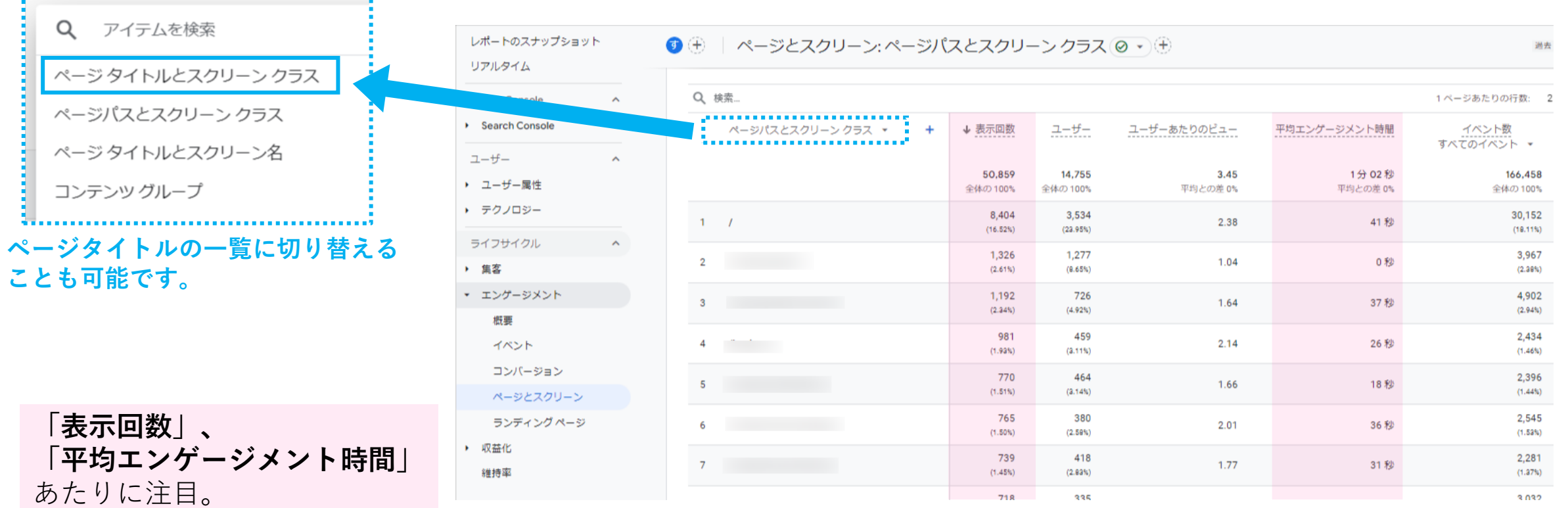

### **日常的に使うデータの切り口**

#### • **期間比較**

![](_page_33_Figure_4.jpeg)

# **Part 2 明日から自分でやってみたくなる演習**

#### **Part 2 明日から自分でやってみたくなる演習①**

### **演習①Referral(参照元)で気になる参照元サイトはありますか? その要因も教えてください。**

![](_page_35_Picture_3.jpeg)

#### 【解答のヒント】 **ライフサイクル>集客>トラフィック獲得**

• **一緒に「セッションの参照元/メディア」も見てみると、より解像度が上がります。**

#### **Part 2 明日から自分でやってみたくなる演習②**

### **演習②人気のコンテンツ(ページ/ディレクトリー)を1つ挙げて、 人気と思った理由をGA4上の数値で説明してみてください。**

![](_page_36_Picture_3.jpeg)

#### 【解答のヒント】 **ライフサイクル>エンゲージメント>ページとスクリーン**

- そのコンテンツはきちんと見られているでしょうか?そう考える理由は何でしょうか? →「表示回数」「平均エンゲージメント時間」を見る
- 平均的なものと比べて、何が良いのでしょうか?ただ人気?いろんなところで推している?

#### **Part 2 明日から自分でやってみたくなる演習③**

**演習③表示回数が多いのに平均エンゲージメント時間が短いコンテンツ を1つ挙げ、理由を考えてみてください。**

**表示回数は多いのに、平均エンゲージメント時間が短いページは、「〇〇」でした。 原因として考えられることは、あまり中身がなく、すぐ別のページに遷移させているからだ こんな と思います。伸びしろはあるので、コンテンツを見直してみたいと思います。 回答例**

#### 【解答のヒント】 **ライフサイクル>エンゲージメント>ページとスクリーン**

- 平均エンゲージメント時間が短い理由は、「チャネル」や「参照元/メディア」が関係しているかも知 れません。演習①のように、「セッションの参照元/メディア」と一緒に見てみましょう。
- そのページ自体のコンテンツ(中身)が原因だったりする場合もあるので、どんなページなのか、実際 に見に行ってみましょう。 自身のTOPページURL(ドメイン)に「ページパス」を追加してあげると該当ページが見られます。

**演習④Organic Searchで、季節性のある上位ワードを1つ教えてくださ い。そのワードからどのページに来て、ユーザーとして満足する コンテンツになっているか教えてください。**

**最近目立つワードは「●●」です。これは、今■■[のシーズンだから/キャンペーンを実施しているか ら]です。そのワードで検索すると、「▲▲」のページに遷移しますが、[ページ内容ともフィットして いて、関連ページへの誘導も出来ていて、良い流れを作れています/必ずしも分かりやすいページに はなっていないかもと思いました] 。 こんな 回答例**

【解答のヒント】 **Search Console>Search Console>クエリ もしくは Search Console本体**

- 自分たちの自治体らしいワードが多いでしょうか?想定外のワードはありましたか?
- その検索ワードでどのページへ来ているかは、実際にググって確認してみましょう。検索ワードと遷移 したページの内容に違和感がないかなど確認してみましょう。
- 「伸びしろがありそう」とは?
	- →自サイトのテーマやコンテンツと相性が良さそう
	- →掲載順位は上位(1桁)なのに、クリック率が少ない(例:20%未満)
		- (Googleで実際の検索画面を見てみましょう。ページタイトル・説明文をチェック)

# **まとめ**

### **慣れるが勝ち**

- **UAとGA4とで、画面UIも指標も変わってしまったことで戸惑うこともありますが、 本質的にはサイト運営者にとってより実態を把握しやすく、便利になっています。**
- **「エンゲージメント」を理解し、高めていくことで、サイトの質が上がっていき ます。**

### **データドリブン**

- **感覚や感想ではなく、データで会話ができるようになると、共通言語化しやすく、 説得力を持った議論や意思決定ができます。**
- **GA4に変わり、指標も刷新されたこのタイミングは、アクセス解析に本格的に 取り組む良いチャンスかと思います。**

# **EOF**